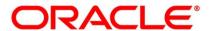

Sample Reports User Guide

# **Oracle Banking Treasury Management**

Release 14.6.1.0.0

Part No. F61876-01

August 2022

# Copyright

Copyright: 2007, 2022 Copyright Holder: Oracle

Product Name: Oracle Financial Software Services, Oracle park, off western express highway, Goregaun (east) mumbai, Maharashtra 400 063, India, Phone Number - 91-22 6718 3000, 91-22 6718 3001. www.oracle.com/financial services

Oracle and Java are registered trademarks of Oracle and/or its affiliates. Other names may be trademarks of their respective owners.

U.S. GOVERNMENT END USERS: Oracle programs, including any operating system, integrated software, any programs installed on the hardware, and/or documentation, delivered to U.S. Government end users are "commercial computer software" pursuant to the applicable Federal Acquisition Regulation and agency-specific supplemental regulations. As such, use, duplication, disclosure, modification, and adaptation of the programs, including any operating system, integrated software, any programs installed on the hardware, and/or documentation, shall be subject to license terms and license restrictions applicable to the programs. No other rights are granted to the U.S. Government.

This software or hardware is developed for general use in a variety of information management applications. It is not developed or intended for use in any inherently dangerous applications, including applications that may create a risk of personal injury. If you use this software or hardware in dangerous applications, then you shall be responsible to take all appropriate failsafe, backup, redundancy, and other measures to ensure its safe use. Oracle Corporation and its affiliates disclaim any liability for any damages caused by use of this software or hardware in dangerous applications.

This software and related documentation are provided under a license agreement containing restrictions on use and disclosure and are protected by intellectual property laws. Except as expressly permitted in your license agreement or allowed by law, you may not use, copy, reproduce, translate, broadcast, modify, license, transmit, distribute, exhibit, perform, publish or display any part, in any form, or by any means. Reverse engineering, disassembly, or de-compilation of this software, unless required by law for interoperability, is prohibited. The information contained herein is subject to change without notice and is not warranted to be error-free. If you find any errors, please report them to us in writing

This software or hardware and documentation may provide access to or information on content, products and services from third parties. Oracle Corporation and its affiliates are not responsible for and expressly disclaim all warranties of any kind with respect to third-party content, products, and services. Oracle Corporation and its affiliates will not be responsible for any loss, costs, or damages incurred due to your access to or use of third-party content, products, or services.

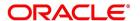

# **Contents**

| Pref | ace                                           | 1  |
|------|-----------------------------------------------|----|
| ]    | Introduction                                  | 1  |
|      | Audience                                      | 1  |
| ]    | Documentation Accessibility                   | 1  |
| ]    | List of Topics                                | 1  |
| ]    | Related Documents                             | 2  |
| Acti | vation of Sample Reports                      | 3  |
| ]    | Introduction                                  | 3  |
|      | Activation of Sample Reports                  | 3  |
|      | Activation of Menu                            | 3  |
|      | Activation of Report Roles                    | 5  |
| Mod  | lule-wise Sample Reports                      | 7  |
| ]    | Introduction                                  | 7  |
| ;    | Sample Reports in Common Core Module          | 7  |
| ;    | Sample Reports in Foreign Exchange Module     | 7  |
| ;    | Sample Reports in Money Market Module         | 9  |
| ;    | Sample Reports in Derivative Module           | 9  |
| ;    | Sample Reports in Options Module              | 10 |
| ;    | Sample Reports in Securities Module           | 11 |
| ;    | Sample Reports in Brokerage Module            | 11 |
| ;    | Sample Reports in Tax Module                  | 12 |
| ;    | Sample Reports in Islamic Money Market Module | 12 |

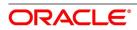

| Function ID - Glossary                      |    |
|---------------------------------------------|----|
| Sample Reports in Islamic Derivative Module | 13 |

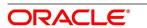

### 1. Preface

### 1.1 Introduction

This manual is designed to help you quickly get acquainted with the activation of sample reports, and module-wise sample reports available in Oracle Banking Treasury Management.

### 1.2 Audience

This manual is intended for the following User/User Roles:

Table 1.1: Function and Role

| Role                                  | Function                                       |  |
|---------------------------------------|------------------------------------------------|--|
| Bank Office Clerk                     | Input functions for contracts                  |  |
| Back office managers/officers         | Authorization functions                        |  |
| Product Managers                      | Product definition and authorization           |  |
| End of day operators                  | Processing during end of day/ beginning of day |  |
| Financial Controller/Product Managers | Generation of reports                          |  |

### 1.3 Documentation Accessibility

For information about Oracle's commitment to accessibility, visit the Oracle Accessibility Program website at <a href="http://www.oracle.com/pls/topic/lookup?ctx=acc&id=docacc">http://www.oracle.com/pls/topic/lookup?ctx=acc&id=docacc</a>.

## 1.4 List of Topics

The manual is organized as follows:

Table 1.2: Topics

| Topics                          | Description                                                                                 |
|---------------------------------|---------------------------------------------------------------------------------------------|
| Activation of Sample<br>Reports | Explains the sample reports activation procedure in detail.                                 |
| Module-wise Sample Reports      | Explains the sample reports of each module available in Oracle Banking Treasury Management. |
| Function ID - Glossary          | This topic provides the alphabetical list of Functional /Screen ID used in this module.     |

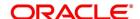

### 1.5 Related Documents

- Common Core
- Money Market
- Foreign Exchange
- Options
- Derivatives
- Islamic Money Market
- Islamic Derivatives
- Tax
- Securities
- Brokerage

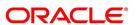

# 2. Activation of Sample Reports

#### 2.1 Introduction

During the day, or at the end of the day, you may want to retrieve information on several operations that were performed during the day in your bank. You can retrieve this information in the form of sample reports in Oracle Banking Treasury Management.

A set of a sample reports is pre-defined for all the modules in Oracle Banking Treasury Management. This topic provides information on how to activate the sample reports.

### 2.2 Activation of Sample Reports

To activate the sample reports, the following must be performed:

- Activate Menu
- 2) Activate Reports Roles

#### 2.2.1 Activation of Menu

You can activate the sample reports using menu in two ways:

- 1) Front End
- 2) Back end

#### 2.2.1.1 Front End Activation using Menu

This topic provides the systematic instruction to activate the sample reports through Front End activation using menu.

#### CONTEXT:

To activate the sample reports using menu in Oracle Banking Treasury Management, perform the following:

On the Home page, enter SMDFNDSC in the text field, and click the next arrow.

STEP RESULT: The Function Description Maintenance screen is displayed

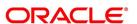

Unlock Print Authorize Enter Query Module List \* User Function Id Execution Category PL/SQL V Name MMRPBRDT Type Form Menu Head MODULE v Type String Reports Reports

Tanking Required

Dual Authorization

Remarks Required

Excel Export Required

Multi Branch Access

Field Log Required

Export All Required

Allow Operations during End of Day Available
 Automatic End of Day aware ✓ Log Event Customer Access Auto Authorization Head Office Function Restrict Copy and Cut Restrict Print Main Control String for functions and reports Duplicate Check Fields Function Description ☐ Language Code • Main Menu Sub Menu 1 Sub Menu 2 Balloon Help Description Relatório Detalhes da Corretagem do Mercado Monetário Mercado Monetário Detalhes da Corretagem POR Relatórios Field Properties Maker PJEEVAN01 Date Time: 2020-03-16 14:52:22 Record Status Open Exit

**Figure 2.1: Function Description Maintenance** 

2. In the **Function Description Maintenance** screen, ensure that **Available** field is enabled to activate by modifying the record

NOTE: We recommend that you modify and authorize the record.

#### 2.2.1.2 Back End Activation using Menu

Reports can also be activated from back end by updating the static data of SMTB\_MENU Available column to '1' for all the reports.

Figure 2.2: Back End Activation

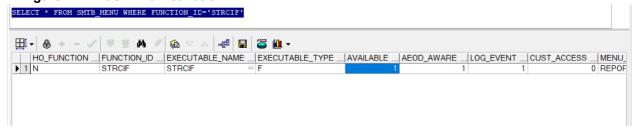

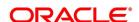

#### 2.2.2 Activation of Report Roles

This topic provides the systematic instructions to activate the report roles.

#### CONTEXT:

All the report roles end with the word 'REPORTS' which are pre-shipped in 'closed' status. To activate the report roles, perform the following:

On the Home page, enter SMDROLDF in the text field, and click the next arrow.

STEP RESULT: The Role Maintenance screen is displayed

Figure 2.3: Role Maintenance

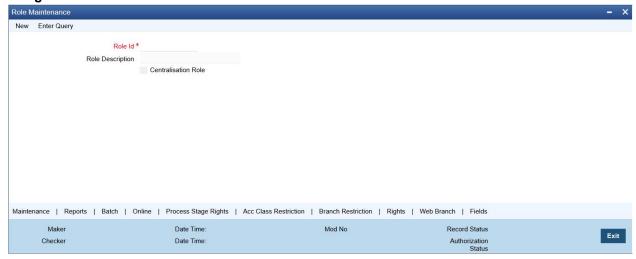

2. Click the Search icon to search for the report roles in the displayed list of values.

STEP RESULT: The List of values Role Id page is displayed.

Figure 2.4: List of Values Role Id

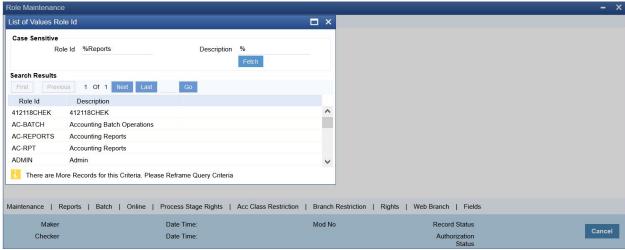

3. Initially all the report roles are in 'closed' status, click **Reopen** to reopen the report roles.

STEP RESULT: The system displays a confirmation message.

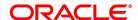

Authorization Authorized

New Copy Reopen Print Enter Query Role Id \* MM-RPT Role Description MONEY MARKET REPORTS Centralisa Confirmation Message Confirmation Message Do you want to reopen the record ? Ok Cancel Maintenance | Reports | Batch | Online | Process Stage Rights | Acc Class Restriction | Branch Restriction | Rights | Web Branch | Fields Maker PJEEVAN01 Date Time: 2020-03-16 09:58:16 Mod No 2 Record Status Closed Exit

Figure 2.5: Role Maintenance - Reopen Confirmation Message

4. In the displayed **Confirmation Message** page, click **Ok** to reopen the Record.

Date Time: 2020-03-16 09:58:48

NOTE: Click Cancel to cancel the record reopening operation.

Checker PERUMAL

STEP RESULT: The system displays an Information Message.

Figure 2.6: Role Maintenance - Reopen Information Message

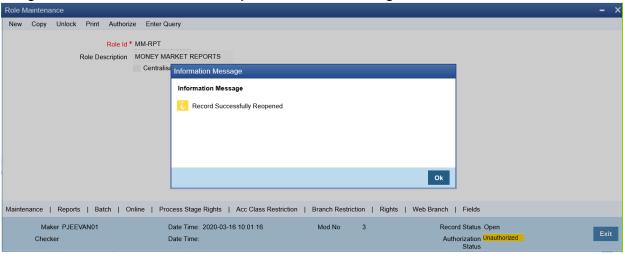

5. In the displayed Information message page, click Ok. The record is reopened successfully.

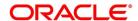

# 3. Module-wise Sample Reports

### 3.1 Introduction

Reports provide details of various events in the life of a specific contract, or across contracts at a particular point of time. For every module in Oracle Banking Treasury Management, you can generate the sample reports. This topic explains the module wise sample reports that you can generate in each module of Oracle Banking Treasury Management.

### 3.2 Sample Reports in Common Core Module

The below table provides the reports available in Common Core module.

**Table 3.1: Common Core Sample Reports** 

| S.No | Function Id | Report Name                         | Report Details                                                                                                    |
|------|-------------|-------------------------------------|----------------------------------------------------------------------------------------------------|
| 1.   | SMRBASTA    | Batch Performance Statistics        | Maximum, minimum and average performance record of each batch operation across all the branches in Oracle Banking Treasury Management. |
| 2.   | SMRCONTL    | Change Control Log                  | This report provides the change log details.                                                                                           |
| 3    | SMREVNLO    | Event Log                           | This report provides the event log details.                                                                                            |
| 4    | SMRNWUSR    | New User Created                    | The report provides the new user details.                                                                                              |
| 5    | SMRROLPR    | Role Profile                        | This report provides the details of the role profiles.                                                                                 |
| 6    | SMRSUMRY    | User Role Summary                   | This report provides the user role summary details.                                                                                    |
| 7    | SSRCONTL    | User Change Control Log             | This report provides the user Change log details.                                                                                      |
| 8    | SSRPINST    | Security Maintenance Inactive User  | This report provides the security maintenance inactive users details.                                                                  |
| 9    | SSRUSLOG    | User Log details                    | This report provides the user log details                                                                                              |
| 10   | SSRUSRDS    | Disabled Users System Violation Log | This report provides the disabled user's system violation log details.                                                                 |
| 11   | SSRUSSTS    | User Status Log                     | This report provides the user status log details.                                                                                      |

### 3.3 Sample Reports in Foreign Exchange Module

The below table provides the reports available in Foreign Exchange module.

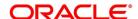

Table 3.2: Foreign Exchange Sample Reports

| S.No | Function Id | Report Name                                                     | Report Details                                                                                                    |
|------|-------------|-----------------------------------------------------------------|----------------------------------------------------------------------------------------------------|
| 1.   | CYRFWRAT    | Currency Forward Rates<br>Report                                | This report gives details about forward rates for different currency pairs over a given period.                                                                                                    |
| 2.   | FXRPCCYA    | Foreign Exchange Currency<br>Analysis Report                    | This report gives the net currency position due to contracts maturing within a specified period.                                                                                                    |
| 3    | FXRPCCYT    | Foreign Exchange Tenor-wise Currency Position Report            | This report gives the net currency position due to contracts tenor-wise (spot, one month, two months, etc.)                                                                                                    |
| 4    | FXRPCPCO    | Foreign Exchange counterparty confirmation report - options     | This report gives the details of unconfirmed contracts; i.e. the confirmation details are not entered through the Confirmation screen for the contracts.                                                                                                    |
| 5    | FXRPDLY     | Foreign Exchange Daily<br>Activity report - Option              | This report gives details of the activities performed on contracts in the FX module during the day. If the report is generated as a part of End of Day process all the activities during the day is reported.                                                                |
| 6    | FXRPOVD     | Foreign Exchange contract<br>Overrides Report                   | This report gives details of all contracts on which overrides were displayed during contract processing.                                                                                                    |
| 7    | FXRPBRDT    | Foreign Exchange Brokerage<br>Details Report - Options          | The processed brokerage details report gives details of brokerage that are processed against the contracts.                                                                                                    |
| 8    | FXRPEXP     | Foreign Exchange Exception<br>Report - Options                  | Every beginning and End of Day, certain automated processes are performed to liquidate contracts, perform rollovers, etc. If an automated activity was not performed, it is reported in the Exception Report along with the reason for which the activity was not performed. |
| 9    | FXRDIRAT    | Foreign Exchange discounting Rate Report                        | This report provides information on the currency used, period code and discount date.                                                                                                    |
| 10   | FXRNETMA    | Foreign Netting Agreement<br>Report                             | This report provides information on the Netted Foreign Exchange contracts.                                                                                                    |
| 11   | FXRPBRCO    | Foreign Exchange Brokerage<br>Confirmation Journal -<br>Options | This reports provides information on the amount, deal currency and the broker code of contracts.                                                                                                    |

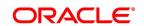

| S.No | Function Id | Report Name                                                   | Report Details                                                                                                    |
|------|-------------|---------------------------------------------------------------|----------------------------------------------------------------------------------------------------|
| 12   | FXRPCNMD    | Foreign Exchange<br>Instruments Falling due for<br>Redemption | This report provides information on maturity date, sold currency, bought currency, sold amount and bought amount of contracts. |
| 13   | FXRPPREX    | Foreign Exchange Process Exception Report                     | This Process exception report provides information on process exception.                                                       |

# 3.4 Sample Reports in Money Market Module

The below table provides the reports available in Money Market module.

**Table 3.3: Money Market Sample Reports** 

| S.No | Function Id | Report Name                                              | Report Details                                                                                                    |
|------|-------------|----------------------------------------------------------|----------------------------------------------------------------------------------------------------|
| 1.   | MMRPBRDT    | Money Market Brokerage<br>Details Report                 | This report provides information such as maturity date, brokerage amount and deal status about money market deals. Set preferences as to the generation of the report using Money Market Brokerage Details Report Options screen. |
| 2.   | MMRPBRCF    | Money Market Broker<br>Confirmation Pending Report       | The Broker confirmation pending report provides details of deals that are pending for broker confirmation.                                                                                                    |
| 3    | MMRPCPCN    | Money Market Counterparty<br>Confirmation Pending Report | The Counterparty confirmation pending report provides details of deals that are pending for counterparty confirmation.                                                                                                    |
| 4    | MMRPOSCH    | Overdue Schedules Report                                 | The Customer-wise Details report provides details of all contracts where the counter-party involved is a specific customer of your bank.                                                                                          |
| 5    | MMRPMATR    | Maturity Report                                          | This report provides information on Money Market contract details by allowing user to query using fields such as Product type, maturity type, Liquidation mode and value date                                                     |

# 3.5 Sample Reports in Derivative Module

The below table provides the reports available in Derivative module.

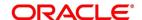

**Table 3.4: Derivative Sample Reports** 

| S.No | Function Id | Report Name                              | Report Details                                                                                                    |
|------|-------------|------------------------------------------|----------------------------------------------------------------------------------------------------|
| 1.   | DVRPACCR    | Interest Accrual Report                  | This report provides the contract details where interest has been accrued.                                                                                                    |
| 2.   | DVRPCACT    | Back Dated Details Report                | The Back Dated Deals report gives details that are inserted into the system with the value date earlier than that of Booking Date                                                                                                    |
| 3    | DVRPCACT    | Contract Activity Report                 | This report gives details of the activities performed on contracts in the DV module during the day.                                                                                                    |
| 4    | DVRPCSDT    | Customer-Wise Contract<br>Details Report | The Customer-wise Details report provides details of all contracts where the counter-party involved is a specific customer of your bank.                                                                                                    |
| 5    | DVRPCSSM    | Customer Wise Summary<br>Report          | The Customer-wise summary report summarizes the details of all contracts where the counter-party involved in the contract is the specified customer.  After indicating the name of the customer, the report contains the details of contracts where the specified customer is the counter-party involved. |
| 6    | DVRPEXCP    | Process Exception Report                 | This report provides information on exceptions during processing of contracts.                                                                                                    |
| 7    | DVRPRVAL    | Revaluation Log Report                   | The revaluation log report provides the details of the option contracts that are revalued periodically.                                                                                                    |
| 8    | DVRPSTLD    | Settled Deals Report                     | The Settled Deals report options screen provides a detailed report on all contracts which were settled as well as on those contracts which were terminated.                                                                                                    |

### 3.6 Sample Reports in Options Module

The below table provides the reports available in Options module.

**Table 3.5: Options Sample Reports** 

| S.No | Function Id | Report Name                | Report Details                                                                    |
|------|-------------|----------------------------|-----------------------------------------------------------------------------------|
| 1.   | OTRPRFIX    | Options Rate Fixing Report | The Rate Fixing Report provides the rate fixing details of interest rate options. |

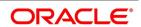

| S.No | Function Id | Report Name                | Report Details                                                                                              |
|------|-------------|----------------------------|----------------------------------------------------------------------------------------------------|
| 2.   | OTRPRVAL    | Options Revaluation Report | The Options Revaluation Report provides the details of the option contracts that are revalued periodically. |

# 3.7 Sample Reports in Securities Module

The below table provides the reports available in Securities module.

**Table 3.6: Securities Sample Reports** 

| S.No | Function Id | Report Name                             | Report Details                                                                                                    |
|------|-------------|-----------------------------------------|----------------------------------------------------------------------------------------------------|
| 1.   | SERCPDUE    | Corporate Action Tracking Coupon EXDATE | The report displays all the corporate action records of the securities for the specified dates.                                                                              |
| 2.   | SERCPFLP    | Coupon Flipping                         | The Coupon Flipping report gives the details of the previous coupon and the next coupon for a particular security.                                                           |
| 3    | SERACTVT    | Security Activities                     | This report gives details of the activities performed on contracts in the Securities module during the day                                                                   |
| 4    | SERBKDDL    | Backdated Deals Report                  | The Back Dated Deals report gives details that are inserted into the system with the value date earlier than that of Booking Date.                                           |
| 5    | SERCUCDL    | Confirmed/Unconfirmed<br>Report         | This report gives the details of confirmed / unconfirmed contracts.                                                                                                    |
| 6    | SERMATRP    | Securities Maturity Report              | This report provides information on Securities contract details by allowing user to query using fields such as Product type, maturity type, Liquidation mode and value date. |
| 7    | SEROVDRP    | Securities Contracts Overrides Report   | This report gives details of all contracts on which overrides were displayed during contract processing.                                                                     |

# 3.8 Sample Reports in Brokerage Module

The below table provides the reports available in Brokerage module.

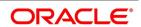

Table 3.7: Brokerage Sample Reports

| S.No | Function Id | Report Name                  | Report Details                                                                                                    |
|------|-------------|------------------------------|----------------------------------------------------------------------------------------------------|
| 1.   | BRRASSOC    | Brokerage Association Report | This report gives details of all associated brokers. It is printed daily as part of the batch process. You can configure this report to display details of brokerage contract. |

### 3.9 Sample Reports in Tax Module

The below table provides the reports available in Tax module.

Table 3.8: Tax Sample Reports

| S.No | Function Id | Report Name        | Report Details                                                                               |
|------|-------------|--------------------|----------------------------------------------------------------------------------------------|
| 1.   | TARAYABL    | Tax Payable Report | The Tax Payable Report gives details of all taxes that are to be paid over a period in time. |

### 3.10 Sample Reports in Islamic Money Market Module

The below table provides the reports available in Money Market module.

Table 3.9: Money Market Sample Reports

| S.No | Function Id | Report Name                                                           | Report Details                                                                                             |
|------|-------------|-----------------------------------------------------------------------|----------------------------------------------------------------------------------------------------|
| 1.   | MCRPACCR    | Accrual Control Report                                                | This report provides a summary of the accrual control as of a selected accrual processing date.            |
| 2.   | MCRPBRCF    | Broker Confirmation Pending<br>Report                                 | The Broker confirmation pending report provides details of deals that are pending for broker confirmation. |
| 3    | MCRPBRDT    | Islamic Money Market<br>Brokerage Details Report                      | This report provides the brokerage details.                                                                |
| 4    | MCRPCALC    | Islamic Money Market Profit Calculation Report                        | This report provides the profit details for one or more contracts for a selected date range                |
| 5    | MCRPCPCN    | Islamic Money Market Counterparty Confirmation Pending Journal report | This report provides details on confirmation pending journals.                                             |
| 6    | MCRPEVNT    | Contract Event Details Report                                         | This report provides the event details contracts associated with a specific product or all products.       |
| 7    | MCRPFRWD    | Islamic Money Market<br>Forward Contracts Report                      | This report provides the details of Islamic money market forward contracts.                                |

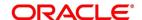

| S.No | Function Id | Report Name                                    | Report Details                                                                       |
|------|-------------|------------------------------------------------|--------------------------------------------------------------------------------------|
| 8    | MCRPFWCH    | Islamic Money Market<br>Forward Changes Report | This re.port provides the details of Islamic money market forward changes.           |
| 9    | MCRPMATR    | Maturity Report                                | This report provides the maturity details of Islamic money market contracts.         |
| 10   | MCRPOSCH    | Overdue Schedule Report                        | This report provides the schedule overdue details of Islamic money market contracts. |
| 11   | MCRPRETR    | Contract Retrieval Report                      | This report provides the retrieval details of Islamic money market contracts.        |
| 12   | MCRPREVN    | Rate Revision Report                           | This report provides the retrieval details of Islamic money market contracts.        |

# 3.11 Sample Reports in Islamic Derivative Module

The below table provides the reports available in Derivative module.

**Table 3.10: Derivative Sample Reports** 

| S.No | Function Id | Report Name                     | Report Details                                                                                                    |
|------|-------------|---------------------------------|----------------------------------------------------------------------------------------------------|
| 1.   | IDRPACCR    | Profit Accrual Report           | This report provides the contract details where profit has been accrued.                                                                                                    |
| 2.   | IDRPBKDT    | Back Dated Details Report       | The Back Dated Deals report gives details that are inserted into the system with the value date earlier than that of Booking Date                                                                                                    |
| 3    | IDRPCACT    | Contract Activity Report        | This report gives details of the activities performed on contracts in the Islamic Derivatives module during the day.                                                                                                    |
| 4    | IDRPCSDT    | Customer-Wise Details           | This Customer-wise Details report provides details of all contracts where the counter-party involved is a specific customer of your bank.                                                                                                    |
| 5    | IDRPCSSM    | Customer Wise Summary<br>Report | The Customer-wise summary report summarizes the details of all contracts where the counter-party involved in the contract is the specified customer.  After indicating the name of the customer, the report contains the details of contracts where the specified customer is the counter-party involved. |
| 6    | IDRPEXCP    | Process Exception Report        | This report provides information on exceptions during processing of contracts.                                                                                                    |

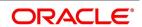

| S.No | Function Id | Report Name            | Report Details                                                                                                    |
|------|-------------|------------------------|----------------------------------------------------------------------------------------------------|
| 7    | IDRPRVAL    | Revaluation Log Report | The revaluation log report provides the details of the option contracts that are revalued periodically.                                                     |
| 8    | IDRPSTLD    | Settled Deals Report   | The Settled Deals report options screen provides a detailed report on all contracts which were settled as well as on those contracts which were terminated. |

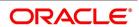

# 4. Function ID - Glossary

#### **SMDFNDSC**

Function Description Maintenance, Front End Activation using Menu (p. 3)

#### **SMDROLDF**

Role Maintenance, Activation of Report Roles (p. 5)

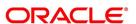